# **RANCANG BANGUN SISTEM PENDUKUNG KEPUTUSAN PENENTUAN KENAIKAN POSISI JABATAN PADA INSTANSI PEMERINTAHAN DENGAN METODE** *PROFILE MATCHING*

**Hanif Prio Ariantono<sup>1</sup> , Made Sudarma<sup>2</sup> , Putu Arya Mertasana<sup>3</sup>** <sup>123</sup> Jurusan Teknik Elektro Fakultas Teknik Universitas Udayana Email: hanif.arian@gmail.com<sup>1</sup>, [msudarma@unud.ac.id](mailto:sudarma@unud.ac.id)<sup>2</sup>, mertasana@unud.ac.id<sup>3</sup>

## **Abstrak**

*Manajemen sumber daya manusia (SDM) memiliki bermacam proses. Proses seleksi yaitu proses pemilihan orang-orang yang memiliki kualifikasi yang dibutuhkan untuk mengisi jabatan sebuah organisasi. Sistem Pendukung Keputusan (SPK) menggunakan metode profile matching dapat menganalisis beberapa pegawai Aparatur Sipil Negara (ASN) yang sesuai dengan profil jabatan yang ada, agar SDM dapat ditempatkan pada posisi jabatan yang sesuai dengan karakteristik yang diperlukan. Sistem pendukung keputusan menyediakan media penyimpanan berupa basis data untuk menyimpan profil pegawai dan jabatan yang ada dalam instansi tertentu. Sistem ini juga dapat membantu pekerjaan yang sebelumnya dilakukan secara manual menjadi otomatis dengan sistem komputerisasi.* 

*Kata kunci: SPK, Profile Matching, Basis Data*

### **1. PENDAHULUAN**

Sumber daya manusia atau biasa disingkat menjadi SDM merupakan salah satu hal yang penting dalam sebuah perusahaan maupun instansi yang mempengaruhi banyak aspek penentu keberhasilan kerja dari perusahaan maupun instansi tersebut. Jika SDM dapat diorganisasi dengan baik, maka diharapkan perusahaan ataupun instansi dapat menjalankan semua proses kerjanya dengan baik.

Aparatur Sipil Negara (ASN) adalah profesi bagi Pegawai Negeri Sipil dan pegawai pemerintah dengan perjanjian kerja yang bekerja pada instansi pemerintah. Pengangkatan / kenaikan jabatan pada instansi pemerintah telah di atur dalam Peraturan Pemerintah Republik Indonesia Nomor 100 Tahun 2000 tentang Pengangkatan Pegawai Negri Sipil Dalam Jabatan Struktural, namun dalam implementasi secara nyata di lapangan banyak terjadi kendala dalam kenaikan jabatan pada instansi pemerintah tersebut. Pengangkatan jabatan dilakukan secara manual dan belum adanya *database* untuk penyimpanan profil jabatan yang akan di tempati dan profil pegawai yang akan mengisi jabatan tersebut. Dan kurangnya referensi tentang pegawai yang cocok untuk

menempati jabatan tersebut sesuai dengan karakteristik dari profil jabatan pegawai tersebut.

Untuk meminimalkan kendala tersebut perlu suatu sistem pendukung keputusan yang dapat menganalisa beberapa pegawai yang sesuai dengan profil jabatan yang ada, agar SDM dapat di tempatkan pada posisi jabatan yang sesuai dengan karakteristik yang diperlukan. Sistem yang dibuat akan lebih bersifat membantu khususnya pada bagian HRD (*Human Resoure Development*) atau bagian kepegawaian untuk memudahkan dalam pengambilan keputusan penempatan pegawai yang cocok untuk naik dalam suatu jabatan yang sesuai dengan kemampuan, keterampilan dan potensi dari pegawai tersebut. Serta menyediakan media penyimpanan berupa *database* untuk menyimpan profil pegawai dan jabatan yang ada dalam instansi tertentu. Dan juga sistem yang dapat membantu pekerjaan yang sebelumnya dilakukan secara manual menjadi otomatis dengan sistem komputerisasi.

### **2. KAJIAN PUSTAKA**

### **2.1 Tinjauan Mutakhir**

Penelitian tentang sistem pendukung keputusan menggunakan metode *Profile*  *Matching* telah beberapa kali dilakukan sebelumnya.

Muryanto (2012) dalam penelitiannya menggunakan Metode *Profile Matching*  untuk membangun Aplikasi E-Recruitment dilengkapi Sistem Pendukung Keputusan<br>Pemilihan Lowongan Pekeriaan Dalam Lowongan Pekerjaan. Dalam penelitiannya, Muryanto melihat kendala bahwa sangatlah sulit untuk publikasi lowongan pekerjaan dalam suatu perusahaan. Diperlukan dana yang banyak dan dari segi pelamar memilih lowongan pekerjaan yang sesuai dengan profile dan keahlian yang dimiliki pelamar sangatlah sulit, untuk meminimumkan kendala tersebut Muryanto membangun suatu aplikasi *erecruitment* yang dilengkapi sistem pendukung keputusan untuk memilih lowongan pekerjaan yang sesuai bagi pelamar [1].

Penelitian lainnya dilakukan oleh Udyana (2010) menggunakan metode *Profile Matching* untuk membangun sistem pendukung keputusan perencanaan karir dan pemilihan karyawan berprestasi pada CV. SAS Bandung. Penelitian ini dilakukan karena menurut Udyana, dalam perencanaan karir maupun menentukan karyawan yang berprestasi sering mengalami kesulitan dikarenakan pengajuan calon kandidat yang sesuai dengan cara pencocokan profil karyawan maupun profil jabatan untuk perencanaan karir kurang terdefinisi dengan baik [2].

Dari beberapa penelitian yang pernah dilakukan tersebut, maka akan buat suatu aplikasi penentuan kenaikan posisi jabatan yang memanfaatkan *Profile Matching* sebagai metode untuk membuat rancangan sistem pendukung keputusan. Dimana yang membedakan dengan metode lain, *profile matching* yang dipergunakan dapat menentukan keputusan berdasarkan faktor prioritsas dalam suatu jabatan. Tidak hanya melihat dari nilai total pembobotan yang dihasilkan. Jadi kriteria dengan pembobotan tertinggi belum tentu terpilih jika kriteria tersebut bukan merupakan karakter prioritas (*core factor*). Sistem Pendukung Keputusan Penentuan Kenaikan Posisi Jabatan dengan Metode *Profile Matching* pada Instansi Pemerintahan yang akan dibangun bersifat SPK *engine* atau sistem yang tidak hanya diperuntukkan ada suatu instansi tertentu namun semua instansi pemerintahan maupun perusahaan swasta dapat memakai aplikasi SPK karena konten dan *field* yang tersimpan dalam *database* seperti kriteria, sub-kriteria, jabatan, atau profil pegawai/karyawan dapat diubah oleh *admin*. Namun SPK yang akan dibangun mengambil batasan studi kasus dan contoh *database* dalam aplikasi hanya pada lingkup struktural jabatan non-Fungsional Dinas Tenaga Kerja Dan Transmigrasi Provinsi Bali dan Universitas Udayana Bali.

#### **2.2 Tinjauan Pustaka 2.2.1 Sistem Pendukung Keputusan**

Menurut Kusrini (2007) Sistem Pendukung Keputusan (SPK) merupakan sistem informasi interaktif vang menyediakan informasi, pemodelan, dan pemanipulasian data. Sistem itu digunakan untuk membantu pengambilan keputusan dalam situasi yang semiterstruktur dan situasi yang tidak terstruktur, dimana tak seorang pun tahu secara pasti bagaimana seharusnya keputusan dibuat. Sistem Pendukung Keputusan biasanya dibangun untuk mendukung solusi atas suatu masalah atau untuk mengevaluasi suatu peluang. SPK yang seperti itu disebut aplikasi SPK. Aplikasi SPK digunakan dalam pengambilan keputusan. Aplikasi SPK menggunakan *CBIS* (*Computer Based Information System*) yang fleksibel, interaktif, dan dapat diadaptasi, yang dikembangkan untuk mendukung solusi atas masalah manajemen spesifik yang tidak terstruktur. Aplikasi SPK menggunakan data, memberikan antarmuka pengguna yang mudah, dan dapat menggabungkan pemikiran pengambil keputusan [3].

## *2.2.2 Profile Matching*

Menurut Handojo (2003), *Profile Matching* merupakan suatu proses dalam manajemen SDM dimana terlebih dahulu ditentukan kompetensi (kemampuan) yang diperlukan oleh suatu jabatan. Kompetensi/kemampuan tersebut haruslah dapat dipenuhi oleh pemegang jabatan. Dalam proses *Profile Matching* secara garis besar merupakan proses membandingkan antara kompetensi individu ke dalam kompetensi jabatan sehingga dapat diketahui perbedaan kompetensinya (disebut juga *gap*), semakin kecil *gap* yang dihasilkan maka bobot nilainya semakin besar yang berarti memiliki peluang lebih besar untuk karyawan menempati posisi tersebut.

*Profile Matching* menganggap bahwa terdapat tiga *predictor variables* ideal yang harus dimiliki seseorang. Dalam hal ini bukan berarti tingkat minimal yang harus dipenuhi atau dilewati. Tingkat gambaran

profil persyaratan untuk setiap jabatan ditentukan dengan menggunakan skala dari 1 sampai 6. Makin tinggi tingkatannya, makin penting prioritas profil tersebut terhadap suatu jabatan [4].

### **3. METODOLOGI PENELITIAN**

#### **3.1 Tahapan Penelitian**

Alur analisis sistem dari Sistem Pendukung Keputusan ini adalah sebagai berikut :

- 1. Mulai
- 2. Pengidentifikasian permasalahan yang akan ditangani oleh sistem yaitu proses kenaikan jabatan dalam instansi terkait.
- 3. Mempelajari dan mengumpulkan data yang berkaitan dengan permasalahan yang akan dihadapi sistem dan akan dijadikan landasan dalam pembuatan sistem dengan cara studi literatur.
- 4. Perancangan dan permodelan sistem dengan teknik yang digunakan dalam melakukan perbandingan.
- 5. Membuat *database* yang mendukung kinerja sistem.
- 6. Pembuatan dan pembangunan perangkat lunak yang menghubungkan *interface* dengan *database.*
- 7. Melakukan pengambilan data dan melakukan proses *input* kedalam *database*.
- 8. Pengujian terhadap sistem yang telah dibuat terhadap kesalahan yang muncul dan melakukan analisis terhadap hasil pengujian.
- 9. Apakah ada kesalahan ?
	- a. Jika ada, analisis kesalahan yang ada lalu ulangi dari langkah 4.
	- b. Jika tidak, melakukan analisis terhadap hasil dari pengujian. Pembuatan laporan dari program aplikasi.
- 10. Pembuatan laporan dari program aplikasi dan pengambilan kesimpulan.
- 11. Selesai.

#### **3.2 Gambaran Umum Sistem**

Pengguna aplikasi (*admin*) dan sistem pendukung keputusan adalah komponen utama yang saling ketergantungan dan sangat penting untuk menjalankan SPK kenaikan posisi jabatan ini. Sistem pendukung keputusan tidak bisa hasil ranking data pegawai tanpa *input* dari pengguna atau *user*, *user* tidak bisa mendapatkan rekomendasi ranking pegawai tanpa sistem pendukung keputusan. Gambar 1 adalah gambaran umum dari aplikasi sistem pendukung keputusan kenaikan posisi jabatan.

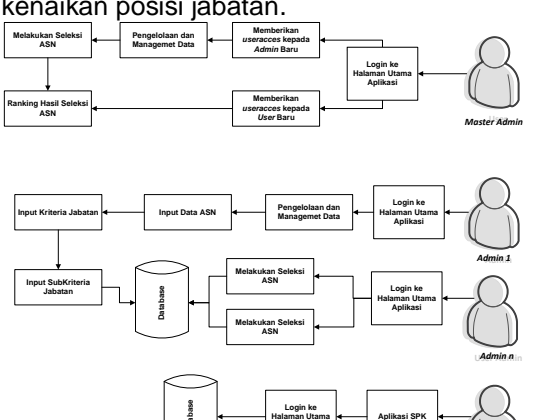

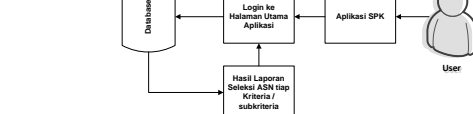

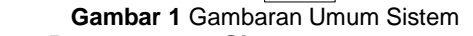

#### **3.3 Perancangan Sistem 3.3.1 Diagram Konteks**

#### *Master Admin / Admin* **Sistem Pendukung Keputusan 0 Data ASN**<br> **Data Kriteria Jabata Data SubKriteria Jabatan Lap. Ranking Hasil Total Seleksi Lap. Ranking Seleksi per Kriteria/ subkriteria b Distribution**<br> **ISER CONTING A PROPERTY CONTINUES AND PROPERTY CONTINUES PROPERTY AND PROPERTY CONTINUES PROPERTY AND PROPERTY AND PROPERTY AND PROPERTY AND PROPERTY AND PROPERTY AND PROPERTY AND PROPERT Lap. Ranking Seleksi per Kriteria/ subKriteria**

**Gambar 2** Diagram Konteks

Gambar 2 menggambarkan keseluruhan proses yang terjadi pada sistem pendukung keputusan, dimana terdapat alur yang masuk ke sistem dalam artian sistem menerima *input* dari luar, dan alur yang keluar dari sistem yang artinya sistem memberikan infomasi balik kepada bagian yang telah mengirimkan data masukan. Sebagaimana terlibat pada diagram konteks bahwa 2 entitas yang terhubung dengan sistem, yang masingmasing memiliki tugas yang berbeda-beda, baik alur data masuk maupun alur data yang keluar. Jadi pada diagram konteks ini data yang masuk kesistem berfungsi untuk mencetak laporan, baik laporan data pegawai, jabatan maupun hasil seleksi.

### **3.3.2 Hubungan Antar Tabel**

Hubungan antar tabel merupakan relasi yang terjadi diantara tabel satu dengan tabel lainnya. Salah satu kunci dari relasi yang dapat dilihat yaitu penempatan sebuah *foreign key* di tabel yang lainnya. Hubungan antar tabel dari sistem pendukung keputusan kenaikan posisi jabatan ini terlihat pada Gambar 3.

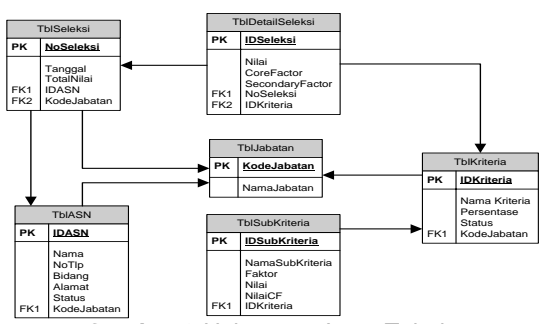

**Gambar 3** Hubungan Antar Tabel

### **4. HASIL DAN PEMBAHASAN**

#### **4.1 Hasil**

Sistem pendukung keputusan kenaikan posisi jabatan pada instansi pemerintahan ini merupakan sistem pendukung keputusan yang akan memberikan rekomendasi pagawai aparatur sipil negara yang akan menempati posisi pada jabatan tertentu di dalam suatu instansi terkait dengan memberikan hasil penilaian berupa ranking dari pencocokan profil pegawai tersebut dengan profil jabatan yang akan didudukinya nanti dengan metode *profile matching*.

### **4.2 Pembahasan Sistem**

Pembahasan sistem pendukung keputusan kenaikan posisi jabatan ini akan dibagi menjadi beberapa bagian yaitu: menjalankan *database SQL server service manager* dan menjalankan aplikasi SPK, tampilan awal aplikasi, *login*, pendaftaran *admin* dan *user* baru, melakukan pengelolaan data, melakukan seleksi kandidat pegawai ASN dan menampilkan hasil seleksi berupa laporan ranking total nilai ataupun menampilkan hasil nilai per kriteria pegawai ASN yang telah melakukan proses seleksi.

### **4.2.1 Menjalankan Server**

Untuk menjalankan aplikasi ini *admin* harus menjalankan *SQL server service manager* dari *database* yang terkoneksi dengan aplikasi ini. Untuk menjalankan *server* dapat dilakukan dengan membuka aplikasi *Microsoft SQL server* 2005 dan pilih *menu service manager*. Terlihat pada Gambar

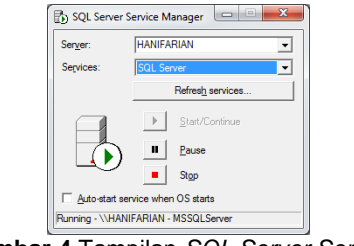

#### **Gambar 4** Tampilan *SQL Server Service Manager*

#### **4.3 Tampilan Awal Program**

Tampilan awal dari aplikasi ini terdapat beberapa *menu bar* yang ditampilkan, namun beberapa *menu bar* terlihat belum aktif dan belum dapat dipergunakan seperti terlihat pada Gambar 5 dan Gambar 6 berikut ini. Untuk dapat menggunakan *menu* tersebut, pengguna harus melakukan *Login* terlebih dahulu pada pilihan *Menu*.

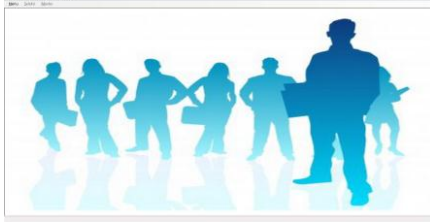

**Gambar 5** Tampilan Awal Sistem Pendukung Keputusan Kenaikan Posisi Jabatan

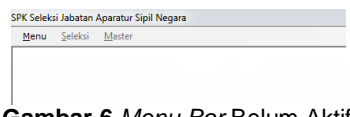

#### **Gambar 6** *Menu Bar* Belum Aktif **4.4 Seleksi Pegawai ASN**

Untuk melakukan proses seleksi pegawai ASN yang akan menempati suatu jabatan, dapat memilih pilihan Seleksi pada *menu bar* dan memilih *menu* pilihan seleksi. Maka akan terlihat *form* Seleksi pegawai ASN seperti pada Gambar 7. Dan contoh pengisian *form* seleksi terlihat pada Gambar 8.

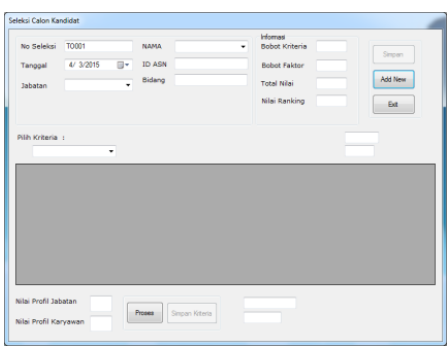

**Gambar 7** Tampilan *Form* Seleksi

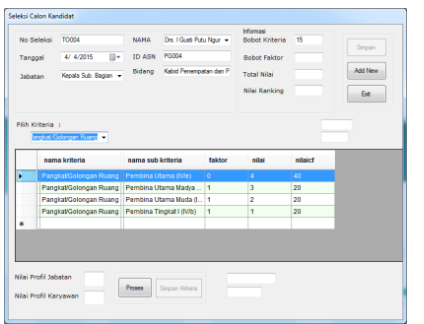

**Gambar 8** Tampilan Contoh Pengisian *Form*  Seleksi

Proses awal dalam melakukan seleksi pegawai ASN baru, pertama-tama *admin* menekan tombol *Add New*, maka akan keluar nomor seleksi secara otomatis. Setelah itu jabatan apa yang memerlukan pegawai ASN yang akan diseleksi dan akan terlihat siapa saja pegawai ASN yang akan menempati posisi pada jabatan tersebut. Setelah itu memulai seleksi dengan memilih satu persatu kriteria yang diseleksi, kemudian berikan nilai kepada masingmasing sub kriteria. Setelah satu kriteria selesai diseleksi, tekan tombol Proses dan lakukan hal yang sama untuk kriteria selanjutnya yang akan diseleksi. Dalam pengaplikasiannya, kode program untuk tombol proses itu sendiri terlihat pada Gambar 9.

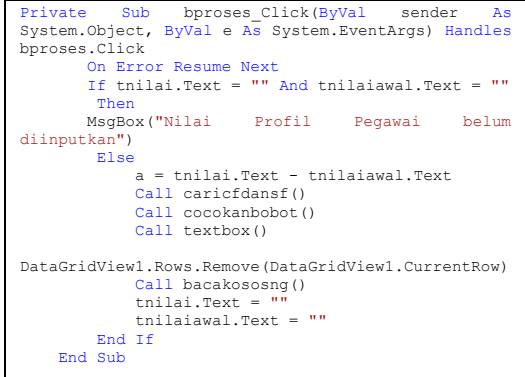

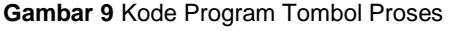

Setelah selesai memasukan nilai-nilai semua sub kriteria dalam suatu kriteria, maka tekan tombol Simpan Kriteria pada *form* untuk menyimpan kriteria sementara pada program. Dimana kode programnya terlihat pada Gambar 10.

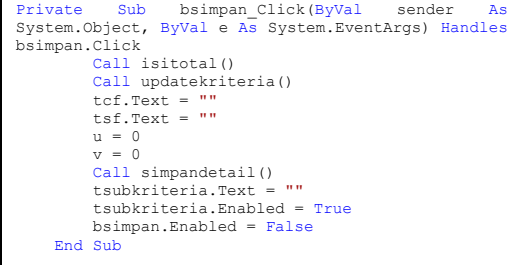

**Gambar 10** Kode Program Tombol Simpan Kriteria

Terakhir pada proses seleksi, tekan tombol Simpan pada *form* seleksi untuk meyimpan hasil dari semua seleksi yang telah dilakukan dan data total nilai seleksi akan tersimpan didalam *database* laporan seleksi. Adapun kode program terlihat pada Gambar 11.

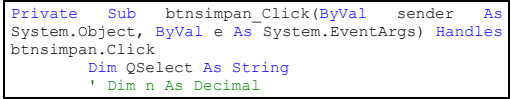

```
 QSelect = " SELECT * " _
 & " FROM tblseleksi where noseleksi ='"
& tnoseleksi.Text & "'"
 objConn.Close()
                Try 
                         objConn.Open() 
 Dim CmdSel As New SqlCommand(QSelect, objConn) 
 Dim myreader As SqlDataReader = 
CmdSel.ExecuteReader 
 'myreader.Close() 
 If myreader.Read Then
\begin{tabular}{lcccc} Else \\ & ~~\textbf{Else} \\ (noseleksi, tanggal, IdNip, idjabatan, totalinilai) \text{\textbf{''}} & - \\ & \textbf{`` value} & \text{''''} & \textbf{`` noiseleksi.} \texttt{Text} & \textbf{``} \\ \textbf{'''} & \textbf{`` } \texttt{Format} (tanggal, Value, \text{\textbf{''}}\texttt{yyyy-MM-dd") & \textbf{``''}, \textbf{'''} \\ & \textbf{`` } \texttt{tnama.} \texttt{Text} & \textbf{``''}, \textbf{'''} & \textbf{`` } \texttt{idjabatan.} \texttt{Text} & \textbf{``''}, myreader.Close() 
 Dim CmdSel1 As New SqlCommand(QSelect, objConn) 
 CmdSel1.ExecuteNonQuery() 
                        If CmdSel.ExecuteNonQuery() Then
        MessageBox.Show("Nilai Total Sudah Di Simpan") 
End If<br>Catch ex As SqlException
 MessageBox.Show("Error : " & 
ex.Message, "AutoKode Query Error", 
ex.Message, ThutoKode Particulary<br>MessageBoxButtons.OK, MessageBoxIcon.Error)
                Catch ex As Exception 
where the sage of the sage of the sage of the sage of the sage of the same of the same of the same of the same of the same of the same of the same of the same of the same of the same of the same of the same of the same of 
ex.Message, "AutoKode Syntax Error", 
MessageBoxButtons.OK, MessageBoxIcon.Error) 
 Finally
 objConn.Close() 
                 End Try 
                Call updatepegawai() 
 clearform()
 tnip.Text = "" 
                tsubkriteria.Text =
 cmbjabatan.Text = ""
 tsubnilai.Clear()
                 thasil.Clear() 
                 tnama.Clear() 
                 tbidang.Clear()
                 Exit Sub 
         End Sub
```
#### **Gambar 11** Kode Program Tombol Simpan **4.5 Laporan Hasil Seleksi**

Setelah melakukan beberapa seleksi, hasil seleksi akan tersimpan di dalam *database* sistem dan akan dapat dilihat dan ditampilkan dalam *menu* Laporan Seleksi Gambar 12.

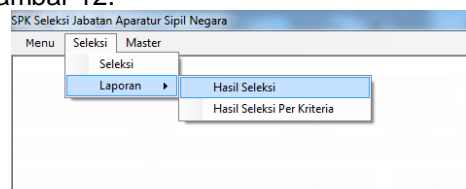

**Gambar 12** Tampilan *Menu* Menampilkan Hasil Seleksi

### **4.6 Laporan Total Nilai Hasil Seleksi**

Setelah memilih *menu* Hasil Seleksi pada Gambar 12, maka akan tampil *form* seperti Gambar 13 berikut ini.

|                                   | No.<br>Seleksi | Tanggal   | Nama Pegawai              | Nama<br><b>Jabatan</b> | Hasil<br>Ranking |
|-----------------------------------|----------------|-----------|---------------------------|------------------------|------------------|
| Hasil Seleksi<br>Jabatan Karyawan | TO001          | 5/7/2015  | I Wayan Mustika SH        | Kepala Dinas           | 1733             |
|                                   | F0003          | 5/7/2015  | I Putu Astawa, S.Sos      | Kepala Dinas           | 2.008            |
|                                   | <b>TO005</b>   | 5/7/2015  | Ni Nyoman Lasiani, S. S., | Kepala Bidang          | 2.164            |
|                                   | <b>TO006</b>   | 5/7/2015  | Drs. I Gusti Putu Nourah. | Kepala Sub. B.         | 233              |
|                                   | <b>TO007</b>   | 5/7/2015  | I Ketut Sudibya, SH.      | Kepala Sub. B.         | 2.212            |
| Lihat<br><b>Clear</b>             | <b>TO008</b>   | 5/7/2015  | Drs. I Wayan Nurjaya      | Kepala Bidang          | 2.124            |
|                                   | <b>TO009</b>   | 5/10/2015 | Eka Yudi Survawan, S. S., | Kepala Bidang          | 1.519            |
| Hapus                             | TO012          | 5/10/2015 | Drs. AA, Nourah Bagawi    | Kepala Sub. B.         | 2 192            |
|                                   | <b>TO014</b>   | 5/10/2015 | Made Kencana, SE          | Kepala Bidang          | 2.525            |
|                                   | <b>TO015</b>   | 5/10/2015 | Drs. I Ketut Walia, M.Si. | Kepala Bidang          | 2 3 0 5          |
|                                   | TO017          | 5/10/2015 | Dra. Ni Made Sukani, M    | Kepala Bidang          | 2.492            |
|                                   | <b>TO018</b>   | 5/10/2015 | Ni Luh Gede Widyawati.    | Kepala Bidang          | 2 5 0 2          |
| Nama Karyawan<br>Car              | <b>TO019</b>   | 5/10/2015 | AAANor Putri Sumartini    | Kepala Bidang          | 224              |
|                                   | TO021          | 5/10/2015 | Ngurah Sugiarta, SE       | Kepala Bidang          | 1.891            |
|                                   | T0022          | 5/10/2015 | Ni Made Avu Hariwati Wi   | Kepala Bidang          | 2 2 8 4          |
|                                   | TO023          | 5/10/2015 | Drs. I Gusti Putu Tantra  | Kepala Bidang          | 1.835            |
|                                   | TO024          | 5/10/2015 | Drs. I Gusti Nourah Wis   | Kepala Bidang          | 2.237            |
| Print                             |                |           |                           |                        |                  |

**Gambar 13** Tampilan *Form* Hasil Seleksi

Pada Gambar 13, terdapat banyak fitur di dalam *form* Laporan Seleksi tersebut. Dimana terdapat tabel yang menampilkan semua hasil pegawai ASN yang pernah diseleksi di dalam sistem ini. Diurutkan berdasarkan nomor seleksi. Namun pada *menu bar* di sebelah kiri *form* terdapat beberapa fitur seperti *combo box* dimana pengguna dapat melihat nama-nama pegawai ASN yang diseleksi untuk menempati satu jabatan. Dan tombol Hapus untuk menghapus data hasil seleksi yang tersimpan dalam *database*. Dalam *form* ini juga terdapat *menu Search* atau cari yang berfungsi untuk mencari suatu data dengan cara memasukan *keyword* yang diperlukan dalam kolom Cari. Serta terdapat juga fitur *Print* untuk mencetak laporan hasil seleksi.

### **5. SIMPULAN DAN SARAN**

### **5.1 Simpulan**

Simpulan dari penelitian ini adalah sebagai berikut:

- 1. Rancang Bangun Sistem Pendukung Keputusan Penentuan Kenaikan Posisi Jabatan Pada Instansi Pemerintahan ini dibangun melalui 4 tahap, yaitu :
	- a. Studi Literatur
	- b. Perancangan Sistem
	- c. Peng*coding*an
	- d. Pengujian Sistem
- 2. Sistem pendukung keputusan dapat membantu memberikan rekomendasi pegawai ASN dalam kenaikan pangkat jabatan pada instansi pemerintahan terkait dengan metode *profile matching*, dimana sistem mencocokan profil jabatan yang akan ditempati dengan profil pegawai ASN yang akan menempati posisi tersebut.
- 3. Sistem dapat melakukan pekerjaan yang sebelumnya dilakukan secara manual menjadi terkomputerisasi dengan media penyimpanan berupa *database*, antarmuka yang dirancang sedemikian rupa dan alat kalkulasi dalam perhitungan hasil kriteria antara profil pegawai ASN dan profil jabatan dalam suatu instansi terkait.
- 4. Berdasarkan hasil pengujian aplikasi dengan metode *Black Box* dan *Usability Testing*, aplikasi ini berfungsi dengan baik sehingga dapat di*instal* dan dijalankan pada perangkat komputer dengan menggunakan minimal spesifikasi sistem operasi *Windows* 7,

Prosesor *Intel Core* i3 dengan *RAM* minimal 2 GB.

5. Berdasarkan pengujian *usability testing* yang dilakukan, 34% responden menyatakan aplikasi ini Kurang Baik dan Cukup Baik, dan 66% responden menyatakan aplikasi ini berjalan Baik dan Sangat Baik.

### **5.2 Saran**

Saran yang perlu diperhatikan dalam pembangunan aplikasi ini antara lain:

- 1. Diharapkan dinas-dinas atau instansi terkait dapat memanfaatkan aplikasi ini dalam penentuan kenaikan jabatan pada instansi tersebut agar lebih terstruktur dan tersedianya *database* untuk menyimpan data pegawai
- aparatur sipil negara.<br>2. Dalam pengembar pengembangan selanjutnya sistem pendukung keputusan ini diharapkan untuk menambahkan fitur sistem *online* agar data yang tersimpan di dalam *database* dapat diakses oleh pusat dan cabang dari instansi atau perusahaan tekait.

### **DAFTAR PUSTAKA**

- [1] Muryanto. *Aplikasi E-Recruitment Dilengkapi Sistem Pendukung Keputusan Pemilihan Lowongan Pekerjaan Menggunakan Metode Profile Matching* (tugas akhir). Surabaya: Universitas Pembangunan Nasional "Veteran" Jawa Timur. 2012.
- [2] Udyana. *Sistem Pendukung Keputusan Perencanaan Karir dan Pemilihan Karyawan Berprestasi Pada CV. SAS Bandung* (tugas akhir). Bandung: Universitas Komputer Indonesia. 2010.
- [3] Kusrini. *Konsep dan Aplikasi Sistem Pendukung Keputusan*. Jogjakarta: Andi Offset. 2007.
- [4] Handojo, Setiabudi, Yunita. P*embuatan Aplikasi Sistem Pendukung Keputusan Untuk Proses Kenaikan Jabatan dan Perencanaan Karir Pada PT. X*, Jurnal Informatika, 2003 Vol 4, No 2 : 4.